## **Search**

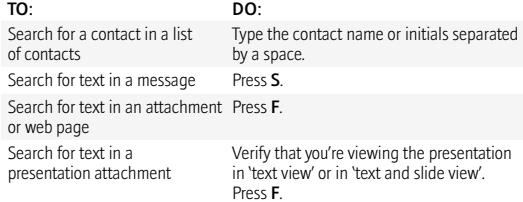

#### **ATTACHMENTS s**

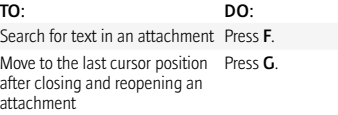

## **IN A SPREADSHEET**

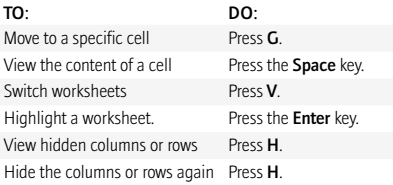

### **IN A PRESENTATION**

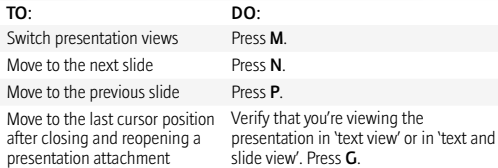

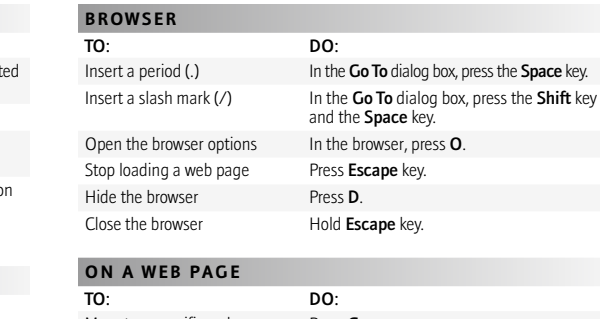

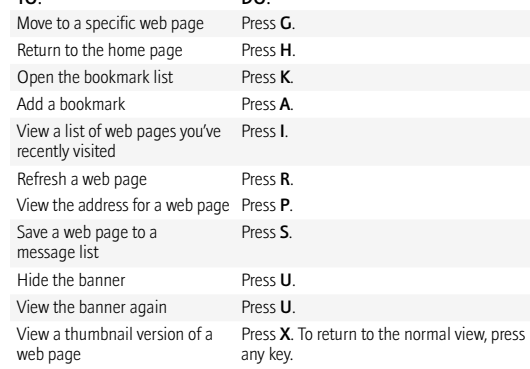

O .

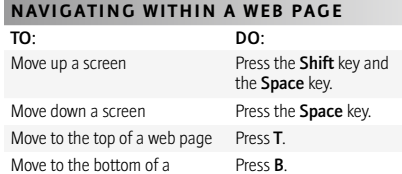

web page

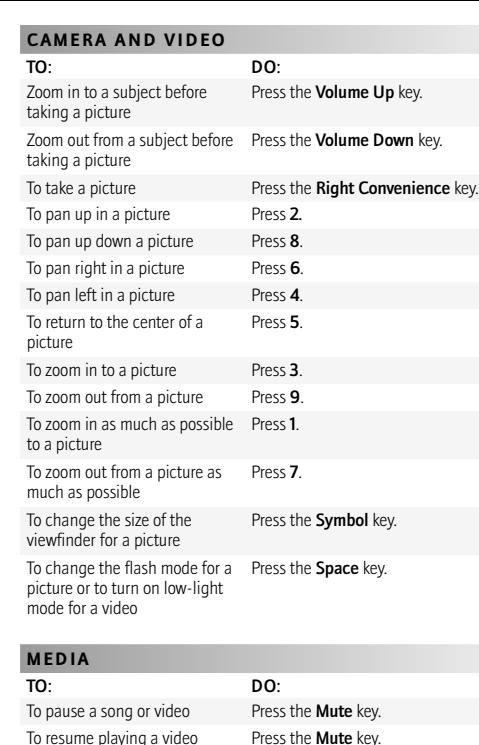

Press N.

or song

category

To move to the controls at the bottom of the screen when you are viewing a list of songs

To play the next song in a

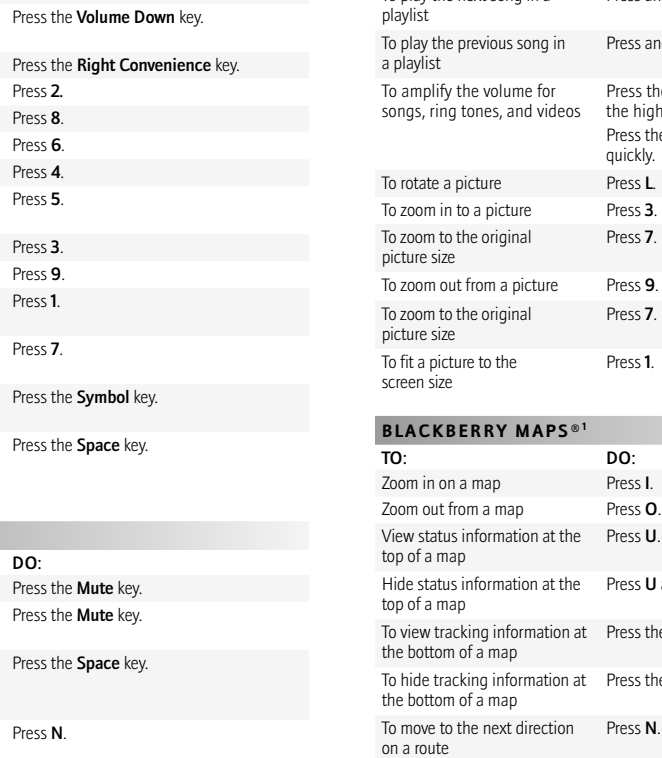

To move to the previous direction on a route

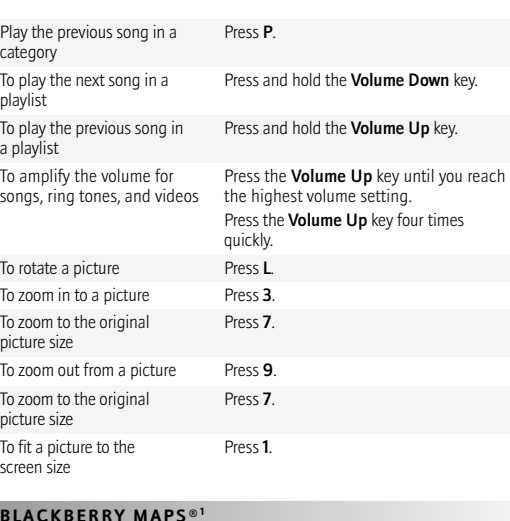

## DO: Press **U**. Press **U** again. Press the Space key. Press the Space key again. Press N. Press **P**.

# BlackBerry ®Bold ™<br>smartphone

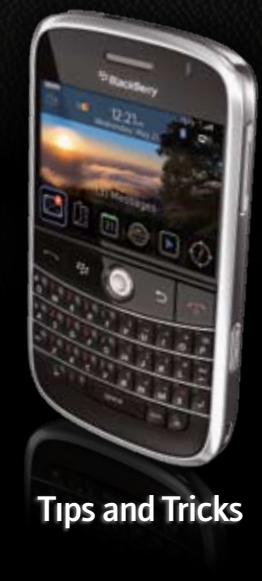

<sup>22</sup> BlackBerry Bold

## Be Bold.

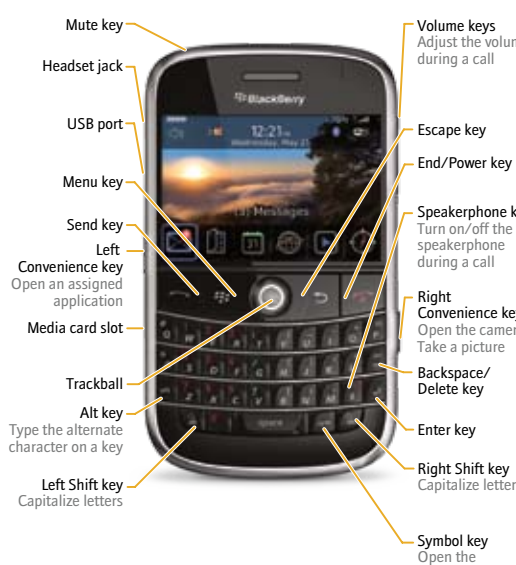

symbol list

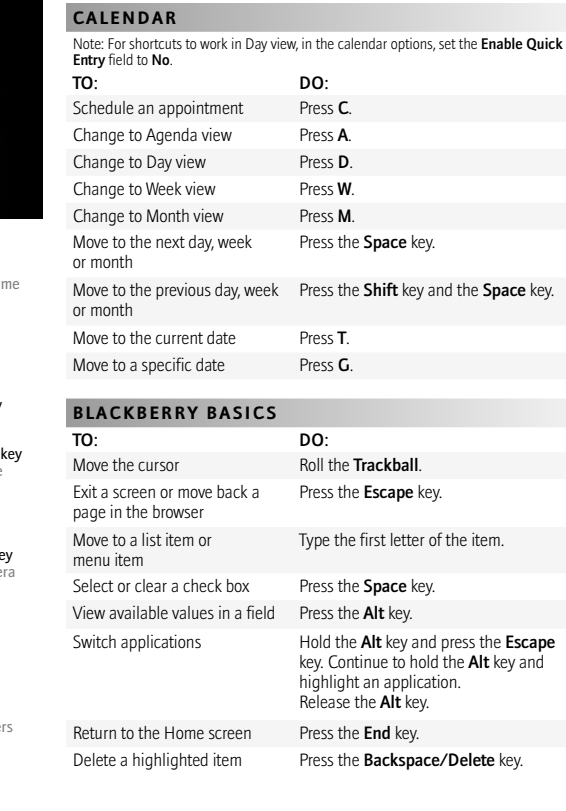

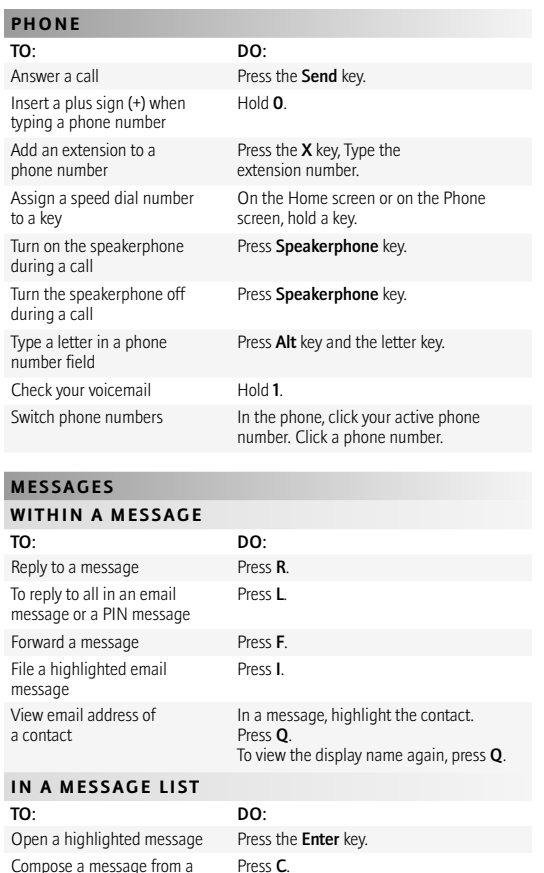

Press C.

message list

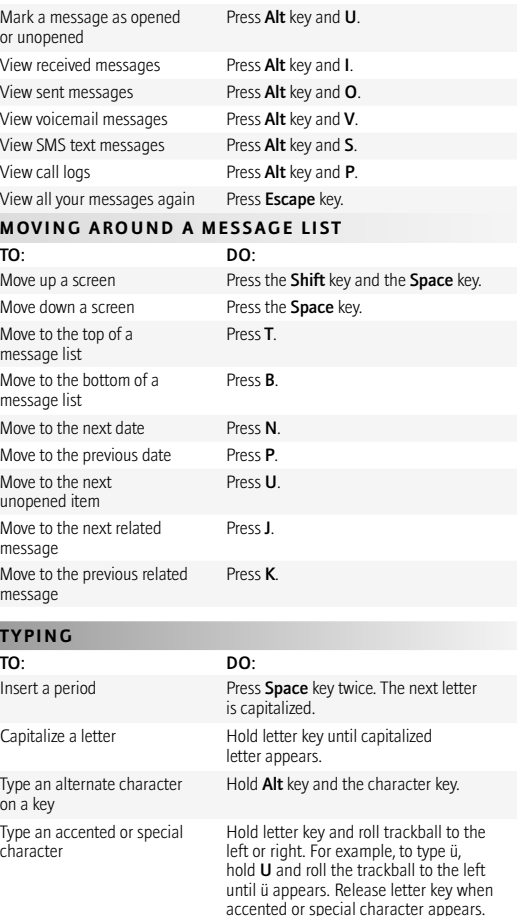

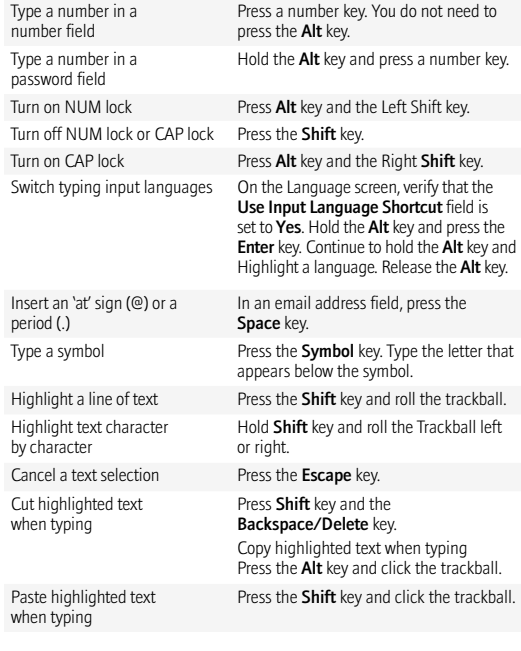

Turn off

Insert a period (

Highlig

## **www.blackberrybold.com**

## <sup>22</sup> BlackBerry Bold

1. Check with your service provider for availability. For details on coverage areas visit www.blackberrybold.com

Check with your service provider for roaming arrangements, service plans and supported features and services. Certain features outlined in this document may require a minimum version of BlackBerry Enterprise Server software, BlackBerry Desktop Manager and/or BlackBerry device software.

©2008 Research In Motion Limited. All rights reserved. BlackBerry®, RIM®, Research In Motion®, SureType® and related trademarks, names and logos are the property of Research In Motion Limited and are registered and/or used in the U.S. and countries around the world. All other trademarks are the property of their respective owners. MKT-19797-001